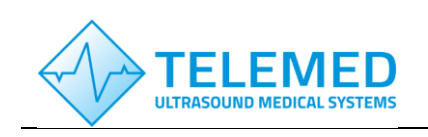

support@pcultrasound.com

# **TELEMED Real-time imaging for the research User Manual**

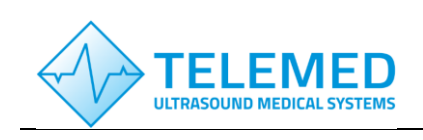

# **Contents**

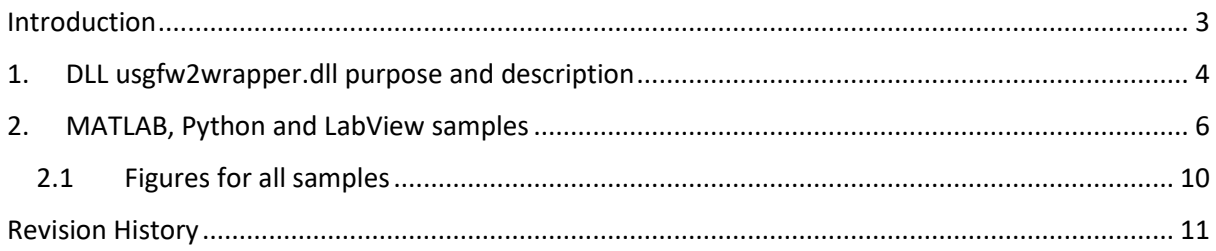

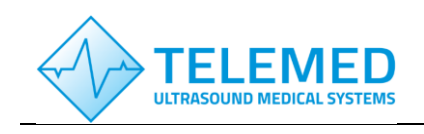

#### <span id="page-2-0"></span>**Introduction**

TELEMED releases a dynamic link library (DLL) which allows to call TELEMED SDK functions and to perform real-time ultrasound image data acquisition and imaging from the other programming platforms such as MATLAB, Python etc. This opens new possibilities for researchers developing image processing algorithms for biomedical ultrasound or combining ultrasonic imaging with other modalities.

- Receive real-time ultrasound images in platform which is convenient to you (MATLAB, Python, LabVIEW or other which is capable to call C++ DLL library which links to TELEMED SDK)
- Sample programs for MATLAB, Python and LabVIEW are provided
- Source codes of C++ wrapper DLL are provided
- Possibilities to implement majority scanning controls and to control ultrasound imaging parameters from the convenient platform
- Possibilities to combine or superimpose ultrasound images with images from another modality in real-time
- Possibilities for developments and evaluation of image processing techniques and algorithms working in real-time for:
	- o Speckle reduction
	- o Image enhancement
	- o Image restoration
	- o Segmentation of regions of interest
	- o Parametric analysis of images (texture quantitative measurements)

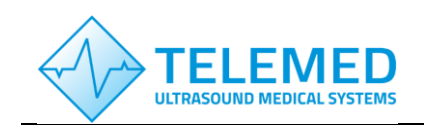

# <span id="page-3-0"></span>**1. DLL usgfw2wrapper.dll purpose and description**

DLL usgfw2wrapper.dll is a C++ program which operates as a wrapper between TELEMED SDK written in C++ and other programming platforms which are capable to call DLLs, such as MATLAB, Python or LabView. The library allows to initialize ultrasound scanner and to acquire ultrasound image data in real-time. Currently the library contains following functions, which could be called from external software:

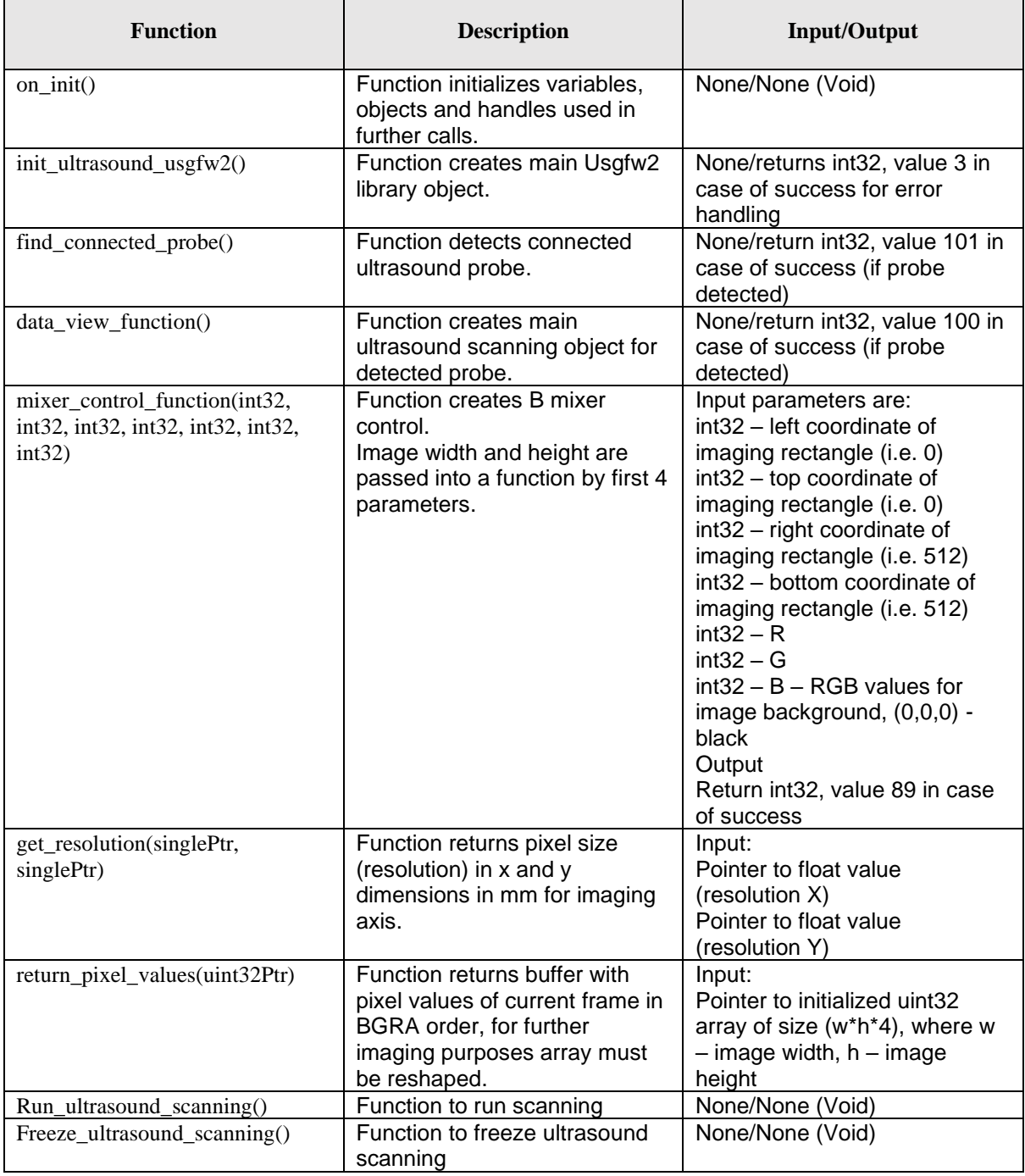

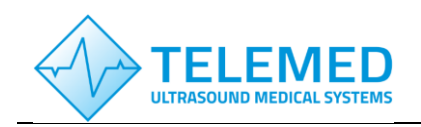

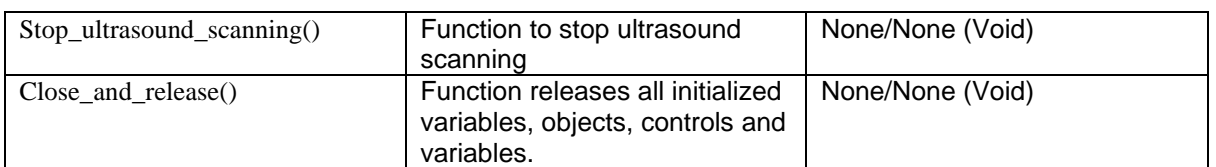

Please note: the function *return\_pixel\_values* calls SDK function *GetCurrentBitmap* and that means that there is a possibility of missing or duplicate frames which were originally obtained during scanning if imaging speed in external calling program do not matches scanning speed of ultrasound scanner. We recommend to set pauses in imaging loop to match frame grabbing speed with scanning speed (it should not exceed frame rate shown in Echo Wave 2 software to avoid duplicate frames).

It is possible to control majority imaging parameters (such as imaging depth, scanning frequency, gain and others) running the main TELEMED Echo Wave 2 software in parallel to external program which receives real-time ultrasound images. The functions for controlling scanning parameters (controls) in your custom application could be implemented as well by modifying wrapper DLL code because we provide source codes of it (Source codes of the wrapper project could be found in the directory *..\usgfw2wrapper\_C++\_sources\usgfw2wrapper*). So, you can supplement existing functions listed in table above by your functions which could be called from external application. To familiarize with TELEMED SDK possibilities we invite you to read Ultrasonography for Windows II Software Development Kit (Usgfw2 SDK) Programmer's Guide.

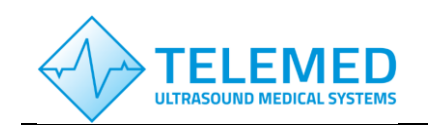

# <span id="page-5-0"></span>**2. MATLAB, Python and LabView samples**

We provide sample programs for MATLAB, Python and LabVIEW. All the samples written for different languages works about the same. The workflow is to initialize ultrasound scanner, to acquire real-time ultrasound images and display them. MATLAB and LabVIEW samples contains minimalistic graphical user interfaces (GUI), which has buttons "Run" and "Freeze" and FPS scanning speed indicator. For Python we provide only the script which acts about the same. You must start the software for these samples by using Administrator rights to run them successfully. You can find the following files for sample programs in a package:

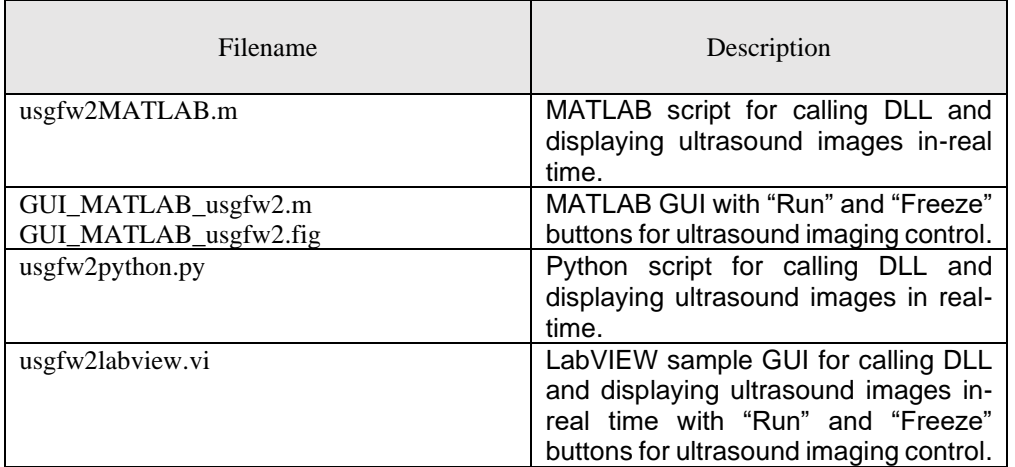

We will analyse the first MATLAB script in the User Manual, meanwhile others are the repetition of it just with specific functions for imaging of each programming language.

```
% image parameters (w - width, h - height)
w = 512; % image width in pixels
h = 512; % image height in pixels
path ='D:\...\usgfw2matlab_sources\usgfw2MATLAB\x64\Release\usgfw2MATLAB_wrapper.dll';
% path to dll library which operates between MATLAB and usgfw2 SDK
hfile = 'D:\...\usgfw2matlab sources\usgfw2MATLAB\usgfw2matlab.h'; % path to
header (*.h) file of library which operates between MATLAB and usgfw2 SDK
% Checking if library is loaded and loading if not
if not(libisloaded('USGFW2MATLABWRAPPER'))
    loadlibrary(path,hfile,'alias', 'USGFW2MATLABWRAPPER')
end
% List of available functions
libfunctions USGFW2MATLABWRAPPER -full
calllib('USGFW2MATLABWRAPPER','on_init') % function initializes variables, 
objects and handles used in later calls
[ERR CODE1] = calllib('USGFW2MATLABWRAPPER','init ultrasound usgfw2'); %
function creates main Usgfw2 library object
```

```
if (ERR CODE1 == 2)
```
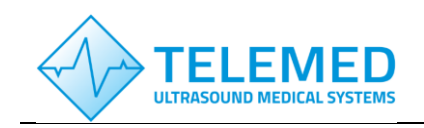

```
errordlg('Main Usgfw2 library object not created');
     calllib('USGFW2MATLABWRAPPER','Close_and_release')% function releases all 
initialized controls and variables if error occurs 
     unloadlibrary USGFW2MATLABWRAPPER
     return;
end
[ERR CODE2] = calllib('USGFW2MATLABWRAPPER','find connected probe'); % function
detects connected probe
if (ERR CODE2 \sim = 101)
     errordlg('Probe not detected');
     calllib('USGFW2MATLABWRAPPER','Close_and_release') % function releases all 
initialized controls and variables if error occurs
     unloadlibrary USGFW2MATLABWRAPPER
     return;
end
[ERR_CODE3] = calllib('USGFW2MATLABWRAPPER','data_view_function'); % function 
creates main ultrasound scanning object for selected probe 
if (ERR CODE3 < 0)
    errordlg('Main ultrasound scanning object for selected probe not created');
     calllib('USGFW2MATLABWRAPPER','Close_and_release') % function releases all 
initialized controls and variables if error occurs
     unloadlibrary USGFW2MATLABWRAPPER
     return;
end
[ERR CODE4] =calllib('USGFW2MATLABWRAPPER','mixer control function',0,0,w,h,0,0,0); %
function creates B mixer control, passed parameters 
% are image width and height, then RGB values for background (0,0,0)-black
if (ERR CODE4 < 0)
    errordlg('B mixer control not returned');
     calllib('USGFW2MATLABWRAPPER','Close_and_release') % function releases all 
initialized controls and variables if error occurs
     unloadlibrary USGFW2MATLABWRAPPER
     return;
end
%% Get pixel size (resolution) and make the axis of ultrasound image in 
%% metric units
res X = 1ibpointer('singlePtr', zeros(1,1));
res^{-Y} = libpointer('singlePtr', zeros(1,1));
callib('USGFW2MATLABWRAPPER','get resolution',res X,res Y) % function returns
pixel size in x and y dimensions in mm
%% Calculations of X and Y axis for image
if (mod(w,2) == 0)X axis = (-w/2+0.5:w/2-0.5).*res X.Value;
else
X axis = (-w/2:w/2).*res X.Value;
end
Y axis = (0:h-1). *res Y.Value;
old resolution x = res X.Value;
old resolution y = res X.Value;
```
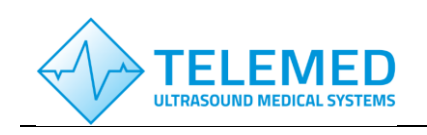

```
iteration = 0; 
run loop = true;threshold = 1000; %% number of iterations to break imaging loop (currently there 
are two ways how to stop ultrasound scanning in this script, by setting number 
of iterations in other words frames to be displayed and manually by Ctrl+C, in 
case of manual termination you have to call:
% calllib('USGFW2MATLABWRAPPER','Stop_ultrasound_scanning') % function stops
ultrasound scanning
% calllib('USGFW2MATLABWRAPPER','Close_and_release') % function releases 
all initialized controls and variables 
% unloadlibrary USGFW2MATLABWRAPPER % DLL library unload
after, to realize all initialized variables, otherwise you will receive MATLAB 
crash on re-run;)
%% initializes pointer to uint32 array of w*h*4 size, 4 – because its BGRA 
format with alpha channel
p = 1ibpointer('uint32Ptr', zeros(1,w*h*4));
calllib('USGFW2MATLABWRAPPER','return_pixel_values',p) % % function returns 
buffer with pixel values of current frame in BGRA format
Blue component = p.Value(1:4:end); % extraction of one of the components (red in
example)
img gsc = reshape(Blue component', [w h]); % 1D buffer reshaping into image
matrix
figure(1)
update figure = image(X axis,Y axis,img gsc(:,end:-1:1)')
colormap gray
caxis([0 255])
xlabel('Width [mm]')
ylabel('Depth [mm]')
axis equal
while (run loop)
tic 
calllib('USGFW2MATLABWRAPPER','get_resolution',res_X,res_Y)
% % If resolution changes (i.e. depth control click in EW2) calculates new axes
X, Y
if (res X.Value~=old resolution x || res Y.Value~=old resolution y)
if (mod(w,2) == 0)X axis = (-w/2+0.5:w/2-0.5).*res X.Value;
else
X axis = (-w/2:w/2).*res X.Value;
end
Y axis = (0:h-1).*res Y.Value;
old resolution x = res X.Value;old resolution y = res X.Value;end
calllib('USGFW2MATLABWRAPPER','return pixel values',p) % % function returns
buffer with pixel values of current frame in RGBA format
Blue component = p.Value(1:4:end); % extraction of one of the components (blue
in example)
img gsc = reshape(Blue component', [w h]); % 1D buffer reshaping into gray scale
image matrix
```
figure(1)

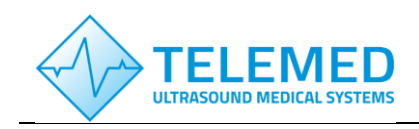

**TELEMED Real-time imaging for the research ver. 1.0.1**

```
set(update figure, 'XData', X axis)
set(update_figure, 'YData', Y_axis)
set(update figure, 'CData', \overline{img} qsc(:, end:-1:1)') % Note for the correct imaging
the image must be rotates 180 degrees: end:-1:1 implements that
axis equal
time = toc;
FPS = int32(1/time) % Frames per second counter
iteration = iteration + 1; \frac{1}{6} iterations to stop imaging loop
if (iteration > threshold)
  run loop = false; calllib('USGFW2MATLABWRAPPER','Freeze_ultrasound_scanning') %% function to 
freeze scanning 
  calllib('USGFW2MATLABWRAPPER','Stop_ultrasound_scanning') % function stops
ultrasound scanning
   calllib('USGFW2MATLABWRAPPER','Close_and_release') % function releases 
all initialized controls and variables 
  unloadlibrary USGFW2MATLABWRAPPER 1996 Sull library
unload
   return;
end
end
```
Please note: currently wrapper DLL was compiled for x64 bit version, so TELEMED SDK x64 must be installed as well. For successfully running MATLAB samples Microsoft Windows SDK 7 must be installed (x64 version), [Download Microsoft Windows SDK for Windows 7 and .NET Framework 4](https://www.microsoft.com/en-us/download/details.aspx?id=8279)  [from Official Microsoft Download Center,](https://www.microsoft.com/en-us/download/details.aspx?id=8279) because some header files are needed for running MATLAB samples. You must have an installation in the following path "C:\Program Files\Microsoft SDKs\Windows\v7.1\Include", or if the installation path slightly differs you have to recompile the usgfw2wrapper project including the DIR to your Microsoft Windows SDK (x64). MATLAB scripts were prepared by using 2020a version (for older versions it might be necessary to install MinGWw64 C/C++ compiler).

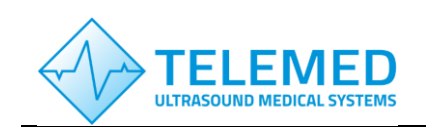

Internet: www.pcultrasound.com Information: info@pcultrasound.com<br>Support: support@pcultrasound.c support@pcultrasound.com

#### <span id="page-9-0"></span>**2.1 Figures for all samples**

#### **MATLAB sample GUI:**

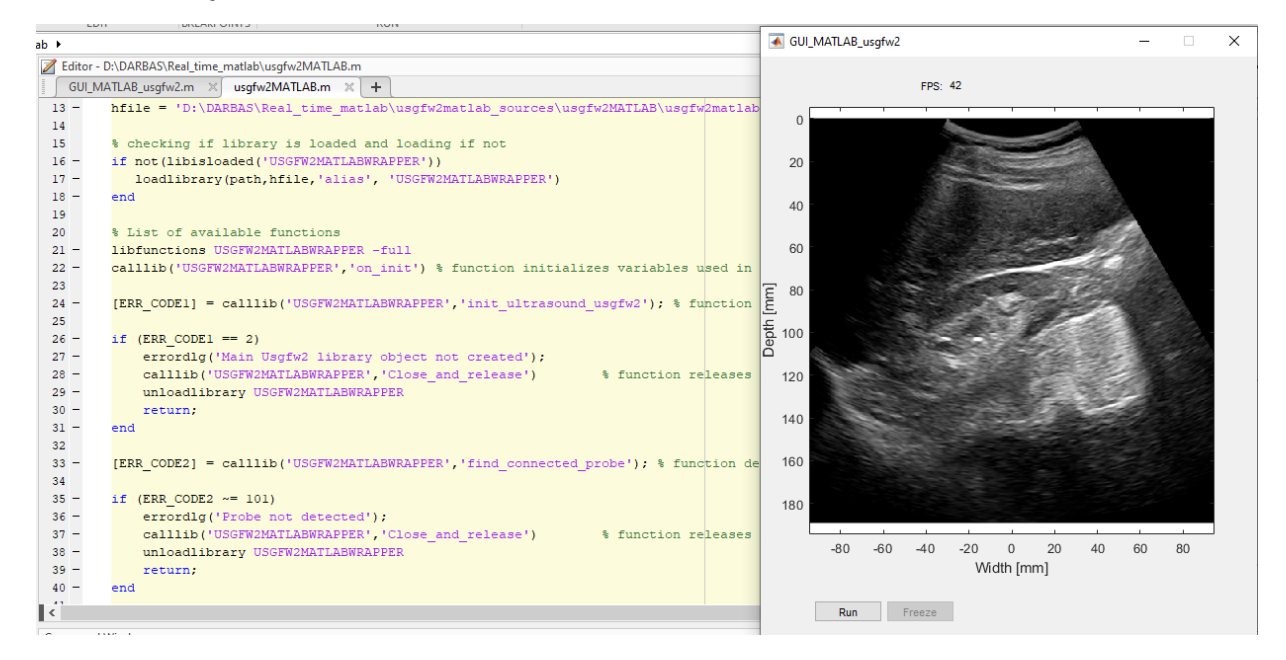

#### **Python sample script:**

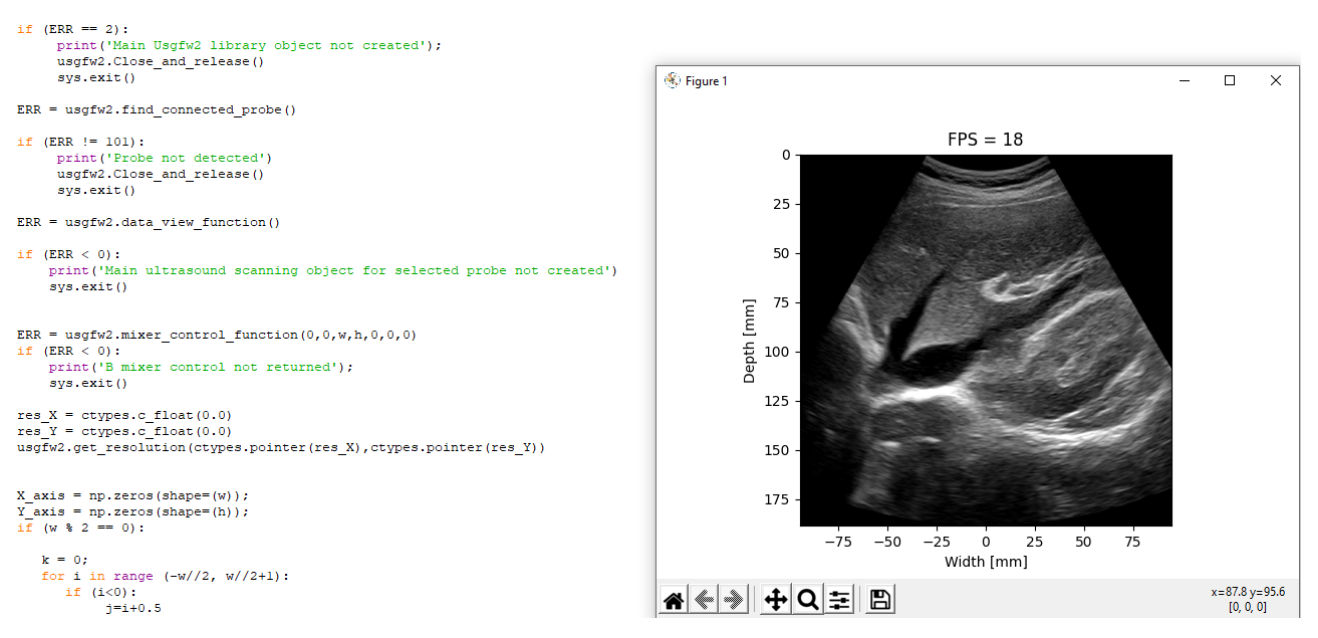

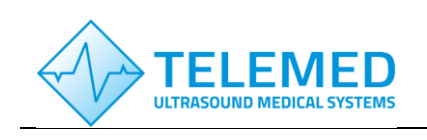

#### **LabVIEW sample GUI:**

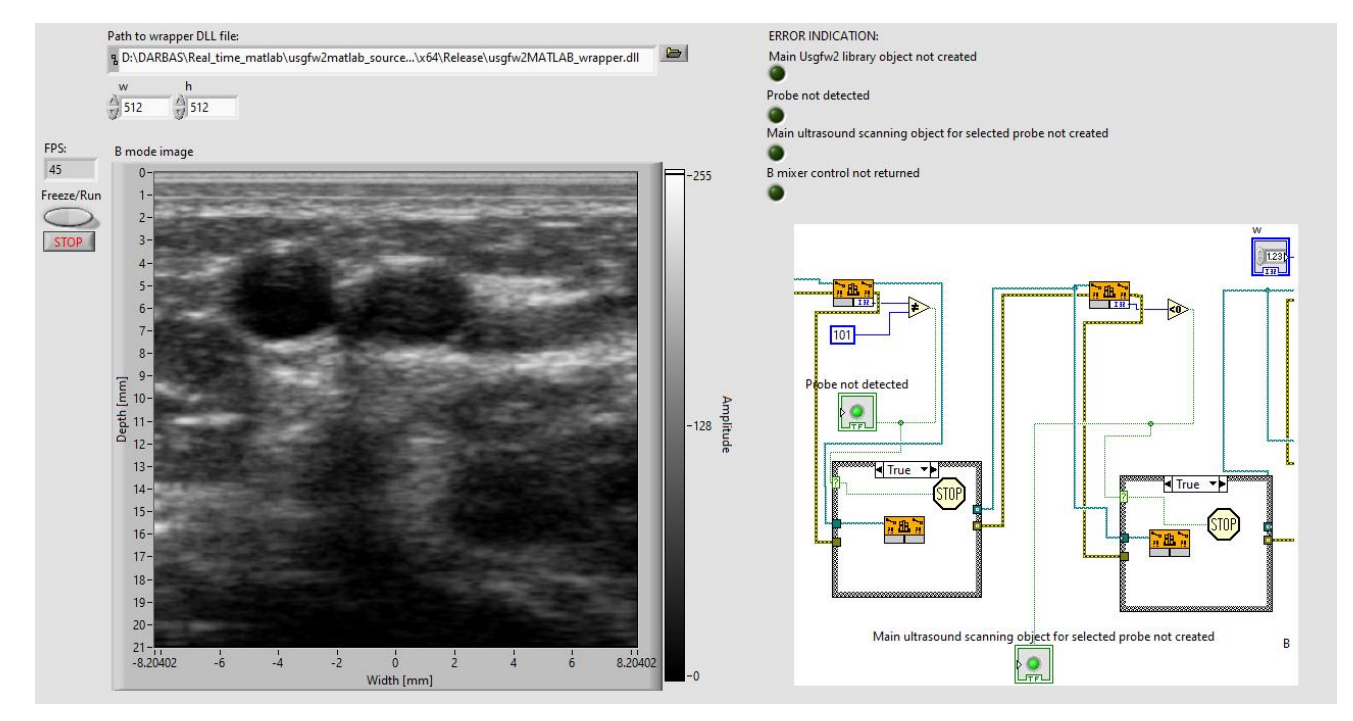

# <span id="page-10-0"></span>**Revision History**

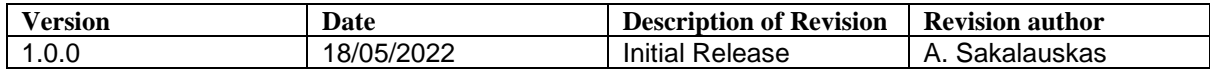